# 5. Tools to Measure Software Energy (lab)

Sustainable Software Engineering CS4295

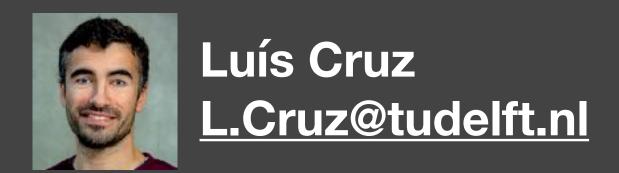

- 1. Tools
- 2. Hands-on
- 3. Project 1

## Hardware Power Monitors

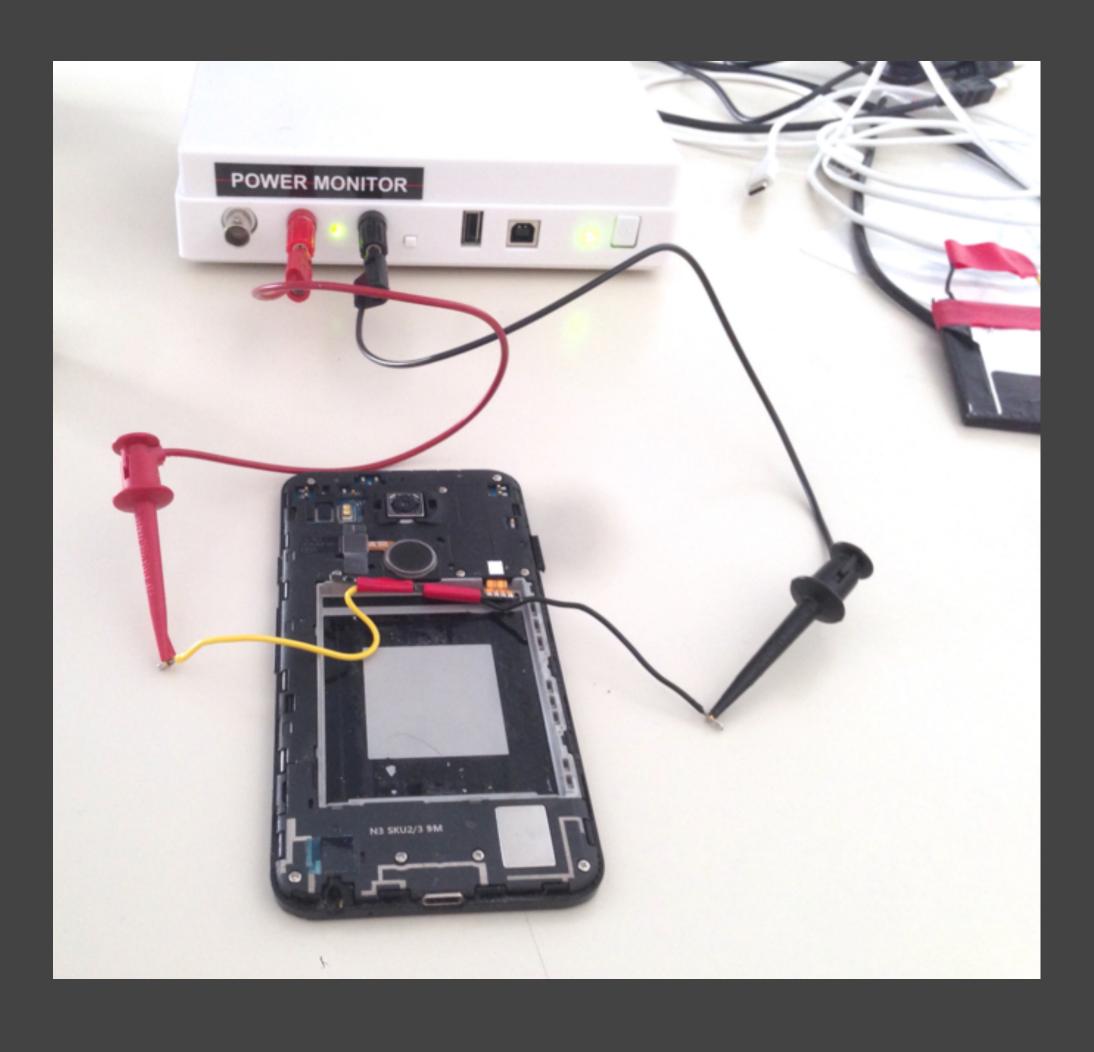

## Energy Profilers

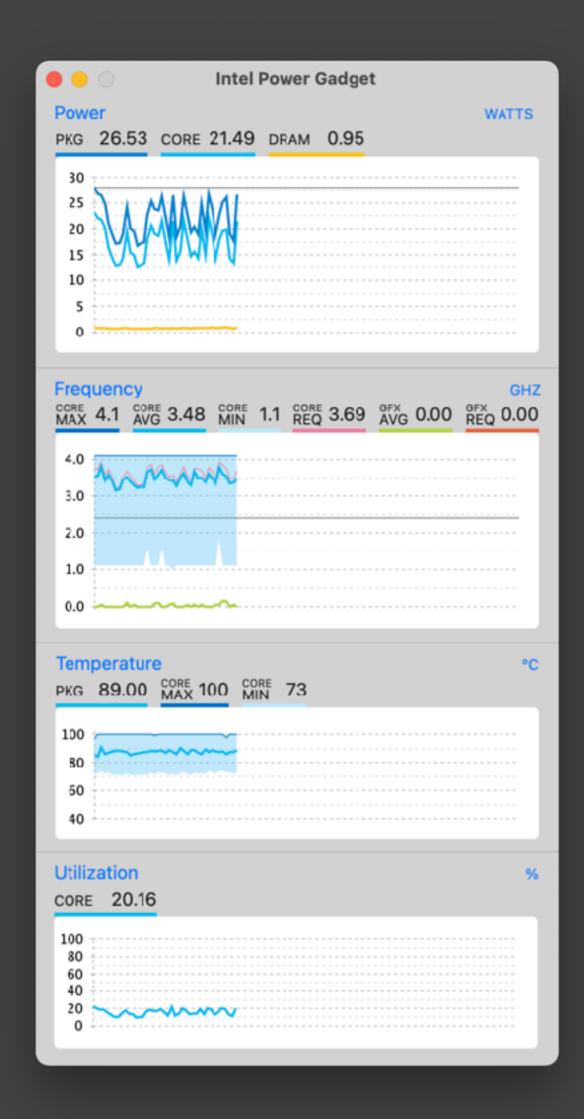

## Hardware Power Monitors

- Connects directly to the power source of the device/ component.
  - Some power monitors also replace the power source.
- Example:
  - Monsoon Power Monitor (for IoT and smartphones).
    - Can be fully automated using a Python API.
    - It measures and powers small electronic devices.
- There are many power/energy meters out there but for software use cases we need to be able to control them using an API.

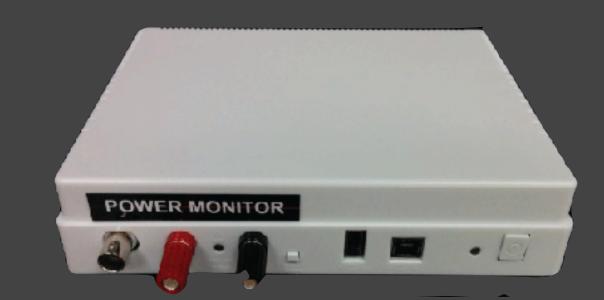

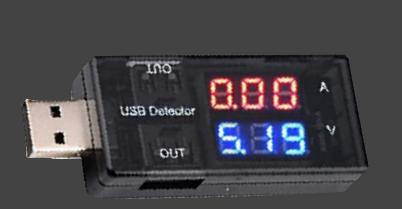

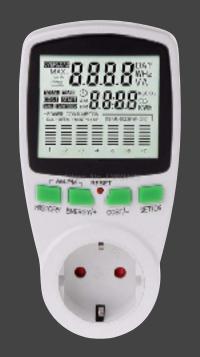

- 1. Disassemble the smartphone and find the connectors of the battery.
- iFixit usually has nice tutorials and blueprints. https://www.ifixit.com

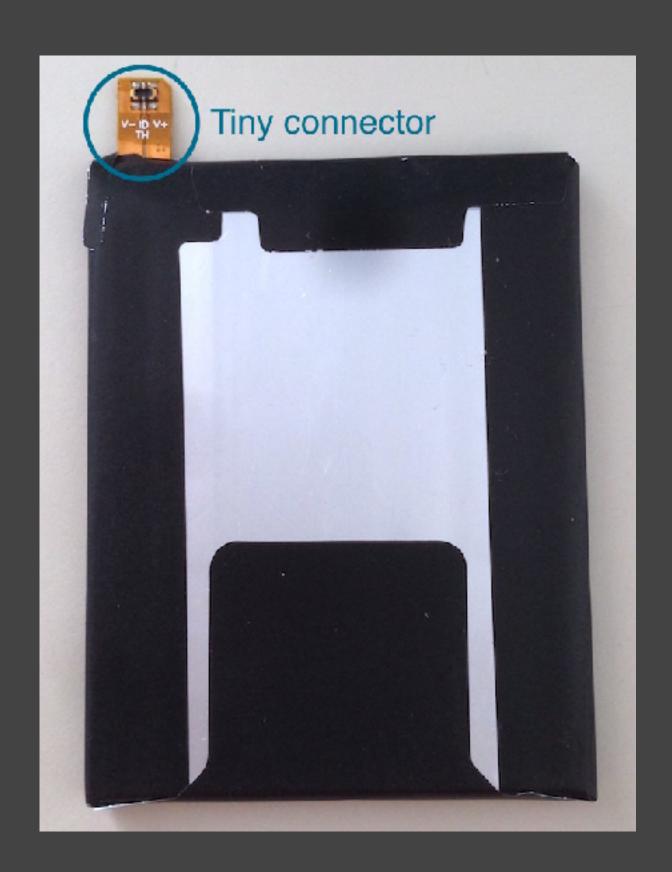

- 2. Extract the electronic component of the battery
- Modern batteries are connected through 4 terminals:
  - Positive
  - Negative
  - BTEMP, battery temperature (used for safety)
  - BST, battery system indicator (provides info about the battery)
  - Hence, one cannot simply connect + and pins

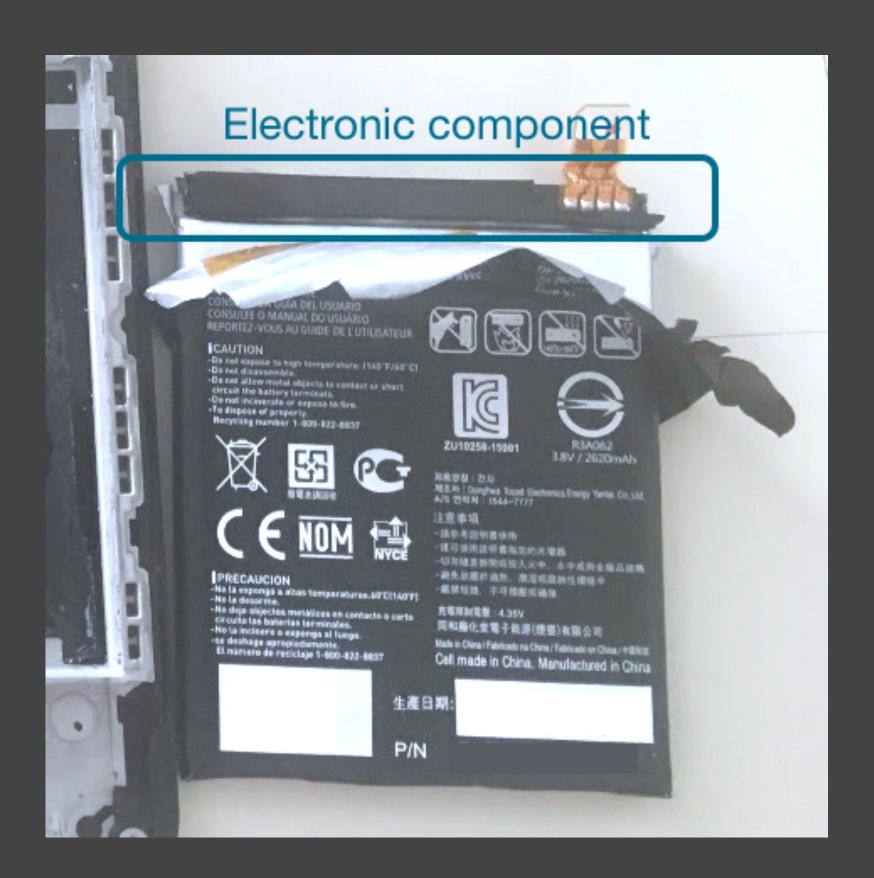

 3. Connect the electronic component directly to the monitor.

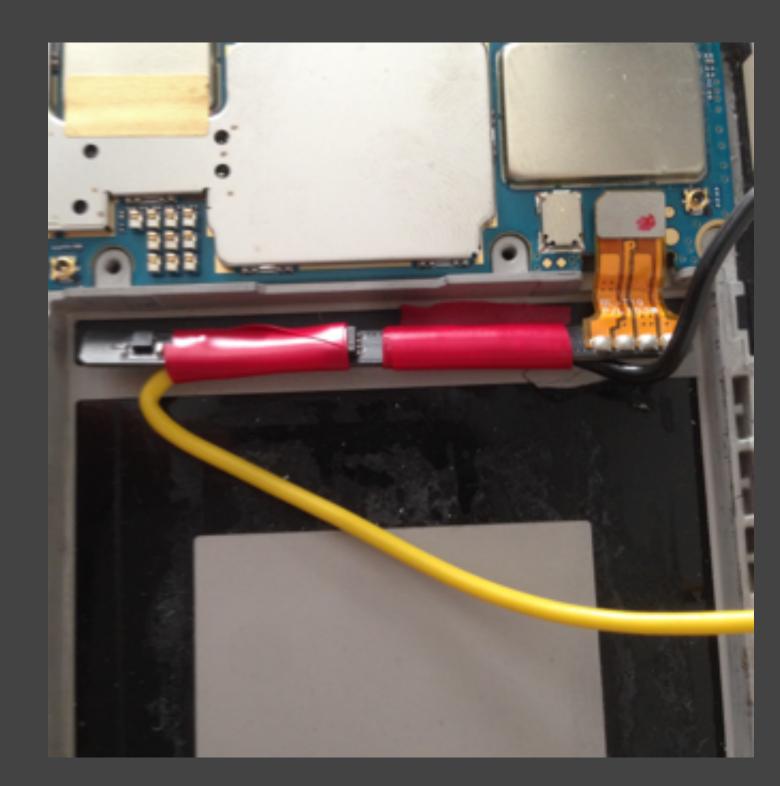

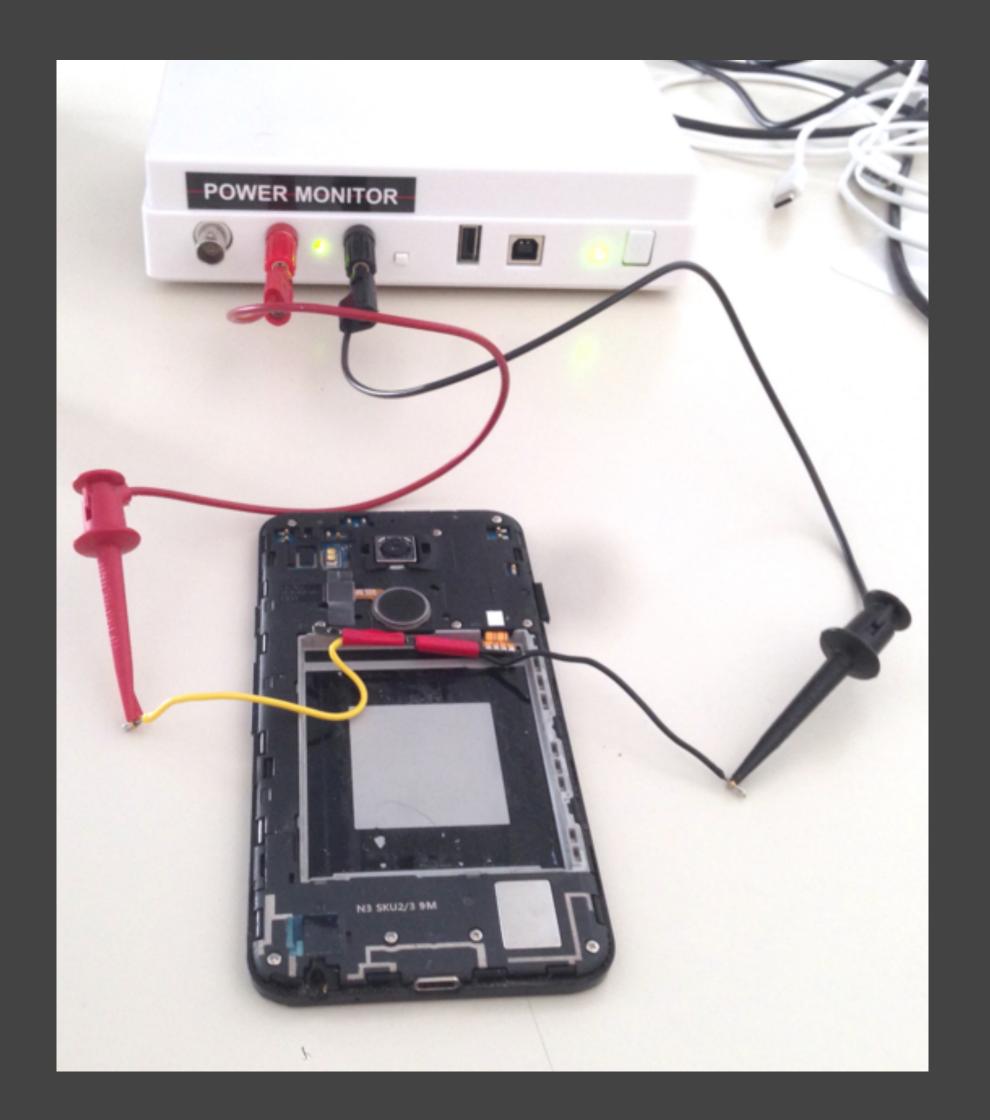

- 4. Use the library PyMonsoon to control the power monitor.
  - https://github.com/msoon/PyMonsoon
  - 4.1. Set the monsoon to desired Voltage. Choose the **typical voltage** of the **original battery**. For the Nexus 5X, **3.8V** was equivalent to its battery at around 60% capacity.
  - 4.2. Start measuring

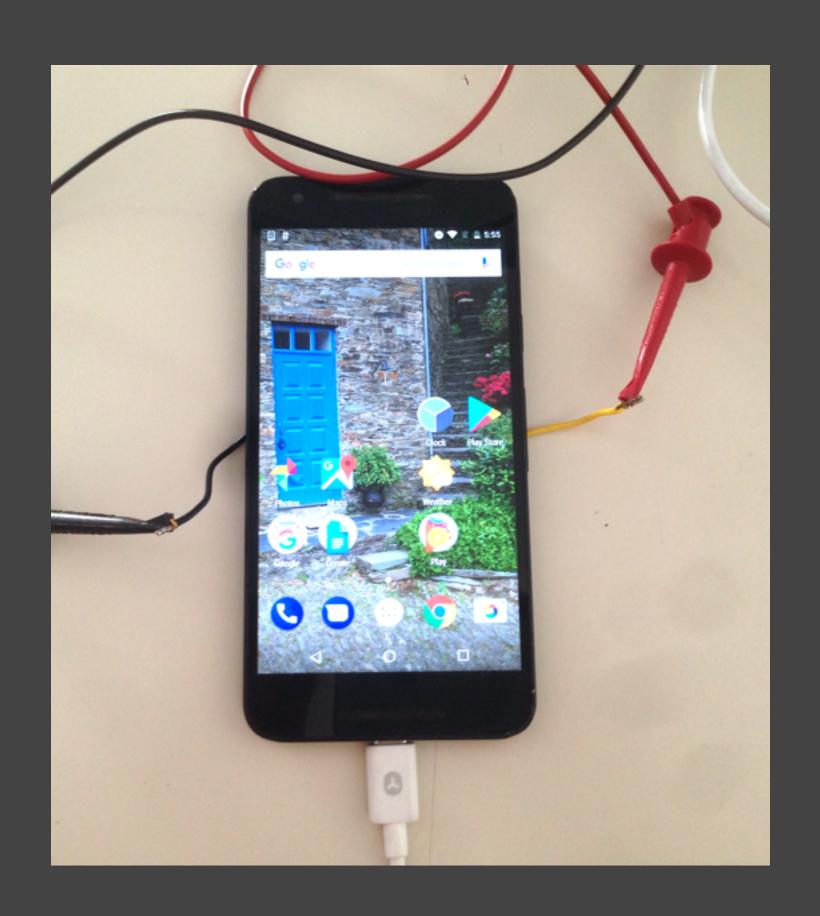

- 5. Automate User Interface interaction
  - The last thing you want to do is to manually interact with the smartphone while you measure energy consumption. Tests are less accurate, less reproducible, and, in this case, the screen cannot not be easily accessed.
  - Tools to automate interaction with Android phones:
    - To open, install, close apps: adb
    - To interact with the app: Appium, Robotium, UlAutomator, espresso, etc.
    - Alternative: physalia automates all adb interactions and PyMonsoon calls.

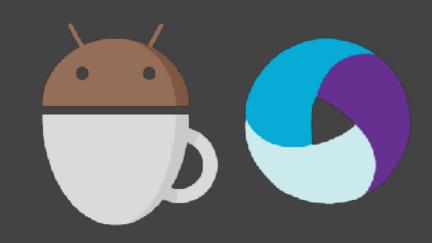

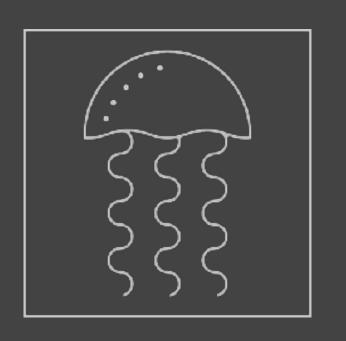

### Issue 1: USB cable!

- You need the USB cable to automate the interaction with the phone.
- When you connect the USB cable, measurements become unreliable.

#### Solution:

- Monsoon has a feature to control the USB connection (switch on/off)
  - Option 1: Right before starting measurements, the USB connection is stopped.
    - Works fine when when all the interaction instructions can be sent in advance and the time for the
      execution is already known.
  - Option 2: using USB, set up a wireless ADB connection. Stop USB connections afterwards.
    - How to: <a href="https://stackoverflow.com/a/3623727">https://stackoverflow.com/a/3623727</a>

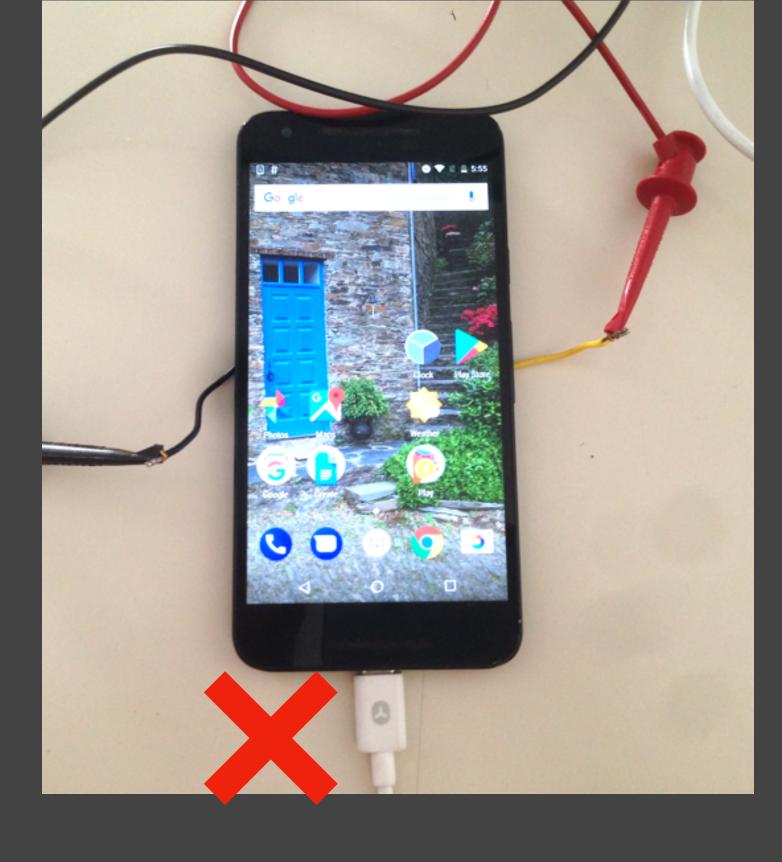

## Issue 2: your app is not exclusive

- Many activities run in a smartphone device. E.g., getting push notifications, checking nearby bluetooth devices, etc.
  - Moreover, brightness may change according to environment. Different screen brightness, different results.
- You need to reduce tasks to the bare minimum:
  - Set brightness to a fixed value; turn off notifications, kill all user-owned processes, turn off cellular data, bluetooth, location services, account syncs; uninstall all unnecessary apps, etc.

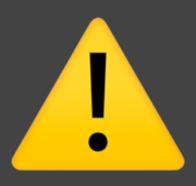

When it comes to desktop/cloud software, the sources of noise are different but the same concerns apply.

Each case is different – think it through!

## Energy Profilers

- Simple setup! Quite reliable (if you choose the profiler wisely).
  - Recently, they are starting to rely on internal power sensors.
- Still sensitive to noise from concurrent processes/tasks!

## Examples of Energy Profilers

#### https://www.websitecarbon.com

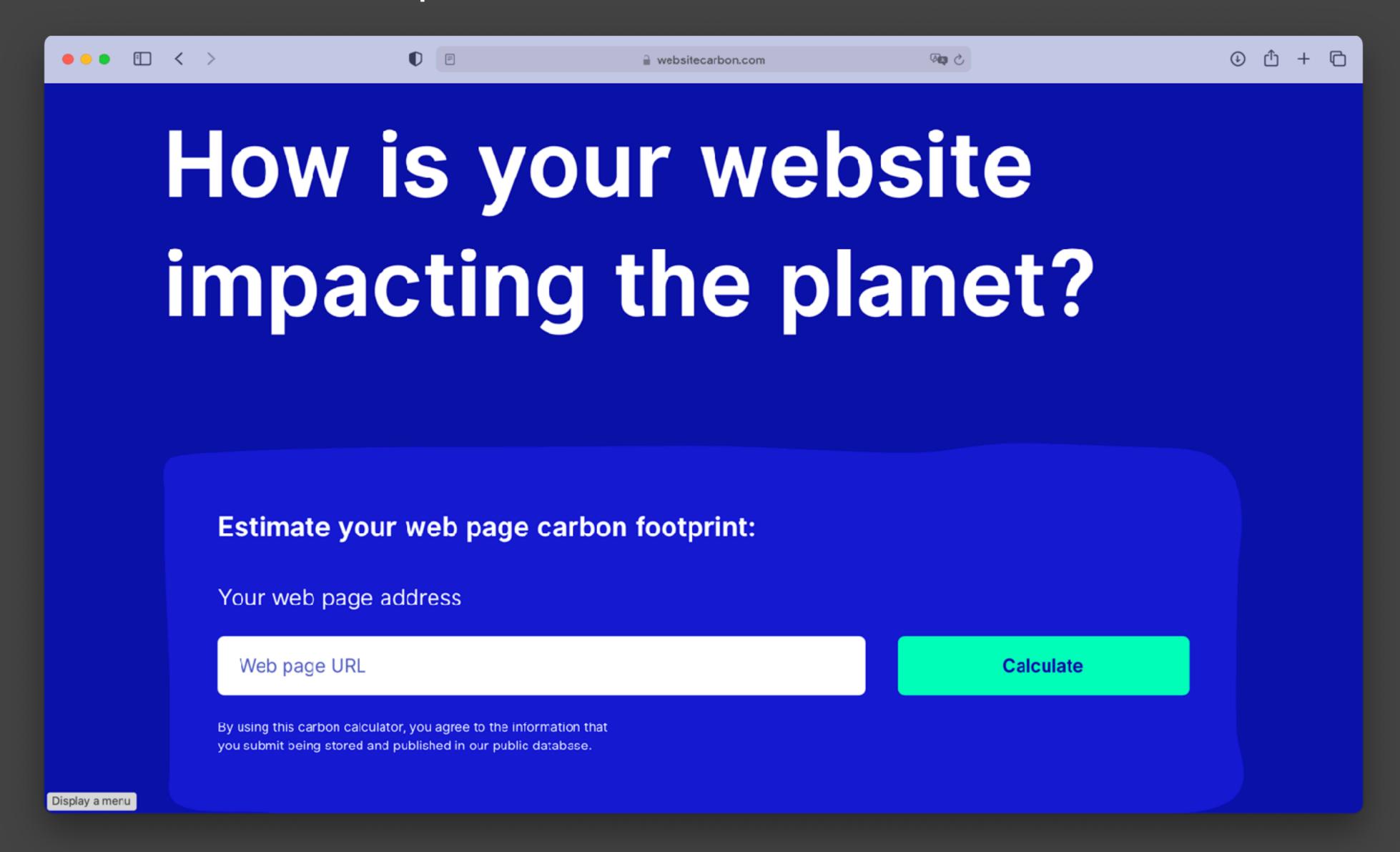

#### https://mlco2.github.io/impact/

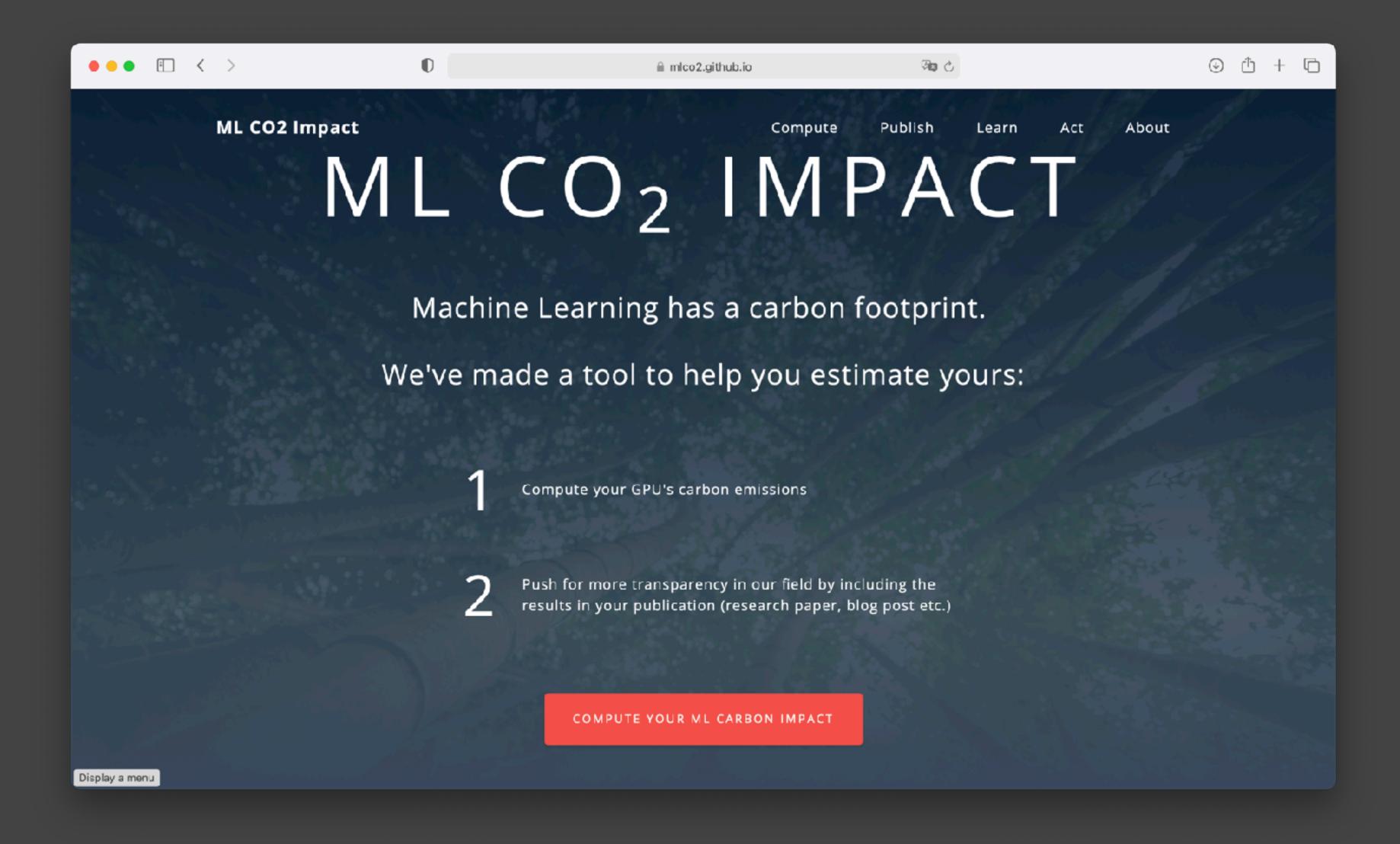

### Intel Power Monitor

- Install: https://software.intel.com/content/www/us/en/develop/articles/intel-power-gadget.html
- To collect: Logging > Log to File

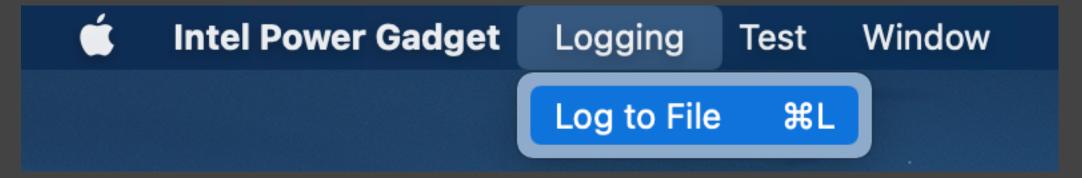

- It will store a **CSV file** with all the collected power data. (File location is specified in the settings)
- Based on Intel RAPL. Works with Intel-based Windows and Macs.
- Alternative-twin for M1-based Macs: Mx Power Gadget. https://www.seense.com/menubarstats/mxpg/

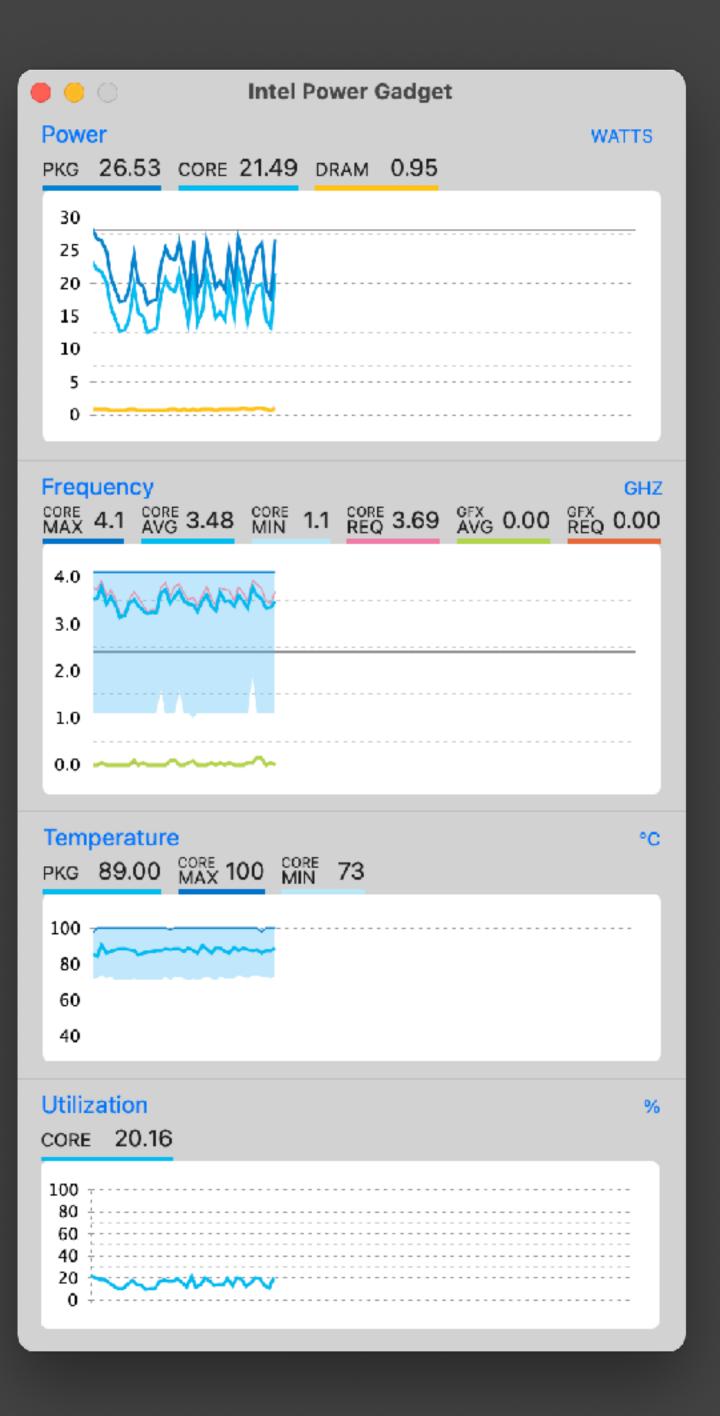

## Intel Power Monitor - Log file

- Total Elapsed Time (sec). The total time in seconds in which power data was being collected.
- Cumulative Package Energy\_0 (Joules). The total energy consumption of the processor.
- Cumulative DRAM Energy\_0
  (Joules). The total energy
  consumption of the volatile memory.
- (Note: IA is only the CPU cores, package is the whole CPU Package; some reports include "GT Energy" i.e., energy consumption from the GPU).

| 104 | Total Elapsed Time (sec) = 10.030457              |
|-----|---------------------------------------------------|
| 105 | Measured RDTSC Frequency (GHz) = 2.400            |
| 106 |                                                   |
| 107 | Cumulative Package Energy_0 (Joules) = 140.248840 |
| 108 | Cumulative Package Energy_0 (mWh) = 38.958011     |
| 109 | Average Package Power_0 (Watt) = 13.982298        |
| 110 |                                                   |
| 111 | Cumulative IA Energy_0 (Joules) = 89.629333       |
| 112 | Cumulative IA Energy_0 (mWh) = 24.897037          |
| 113 | Average Package IA_0 (Watt) = 8.935718            |
| 114 |                                                   |
| 115 | Cumulative DRAM Energy_0 (Joules) = 9.915833      |
| 116 | Cumulative DRAM Energy_0 (mWh) = 2.754398         |
| 117 | Average Package DRAM_0 (Watt) = 0.988572          |

## Which Energy Profiler should I use? Nvidia GPU-intensitve? OS? Mac Inte Windows Linux Windows/Linux Comfortable with Processor? the command-line? Intel PowerLog Powerstat, PowerTOP, Perf, or Likwid Nvidia-smi Power Gadget PowerTOP

#### https://luiscruz.github.io/ 2021/07/20/measuring-energy.html

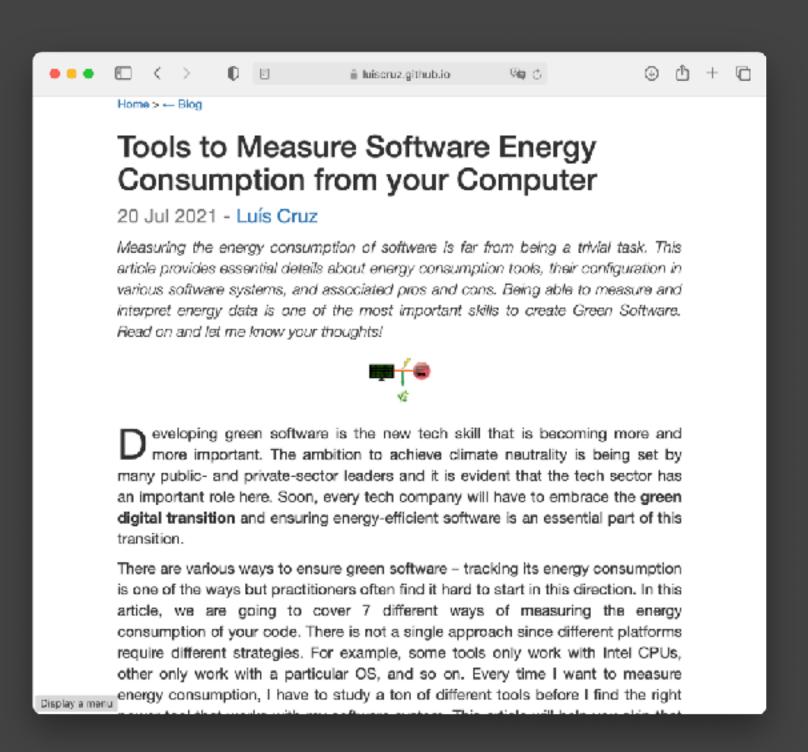

### Hands-on 1

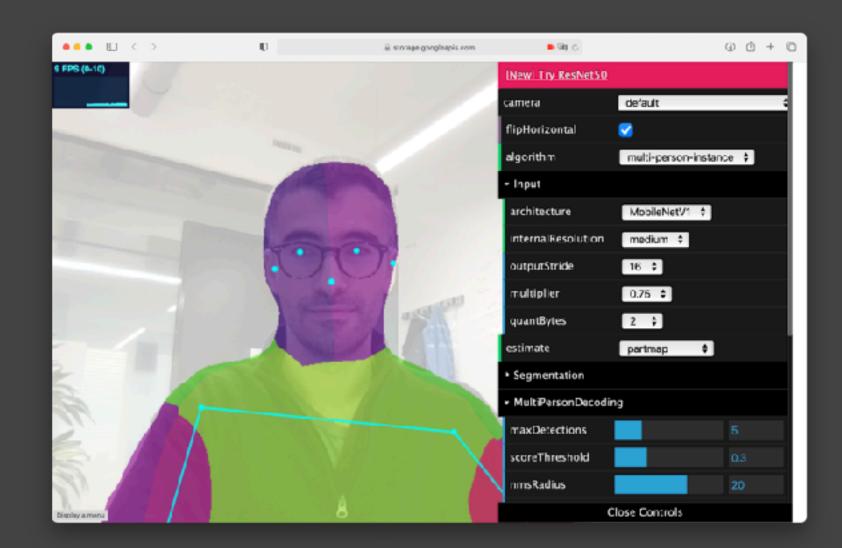

- Install your energy profiler (e.g., Power Gadget).
- Collect the energy data of using Coral BodyPix for 30 seconds.
   <a href="https://storage.googleapis.com/tfjs-models/demos/body-pix/index.html">https://storage.googleapis.com/tfjs-models/demos/body-pix/index.html</a>
- Report the total energy consumption.
- Extra-mile:
  - Compare the energy consumption in different browsers.
  - Check the spikes and drops in Power and Temperature.

## Retrospection Hands-on 1

- Are the measurements repeatable?
- What were the confounding factors?
- How can we automate this process?

## Energy testing

#### (Different from energy monitoring)

- 1. Create a reproducible scenario of the execution of your software. Preferably this should be an automated script e.g., using a unit test framework.
- 2. **Execute the scenario** in a version of your software. Use the energy profiler to measure the energy consumption.
- 3. Improve your software in parts of the code that you suspect have low performance.
- 4. Execute the same scenario with the **new version**. Compare the energy data in this version with the previous one. Energy is lower, **test passes**; energy is higher **test fails**.

## Hands-on 2

- Create a reproducible scenario. (Usually easier with command-line interfaces)
- Automatically start/stop energy profiling.

## Project 1

- Deadline: March 3
- Compare energy consumption in common software use cases.
  - Examples:
    - Different versions of the same app;
    - Same use case but different apps
    - Same version, same app, but different user settings (e.g., enable/disable GPU optimisation)
    - Same version, same app, but different running environment
- Submission via PR (markdown).
  - Blog-style report (markdown, approx 2500 words).
  - Points if the experiment is automated and if there is a replication package.

#### Pierre Lagarde. VLC Energy Optimization with GPU

https://devblogs.microsoft.com/sustainable-software/vlc-energy-optimization-with-gpu/

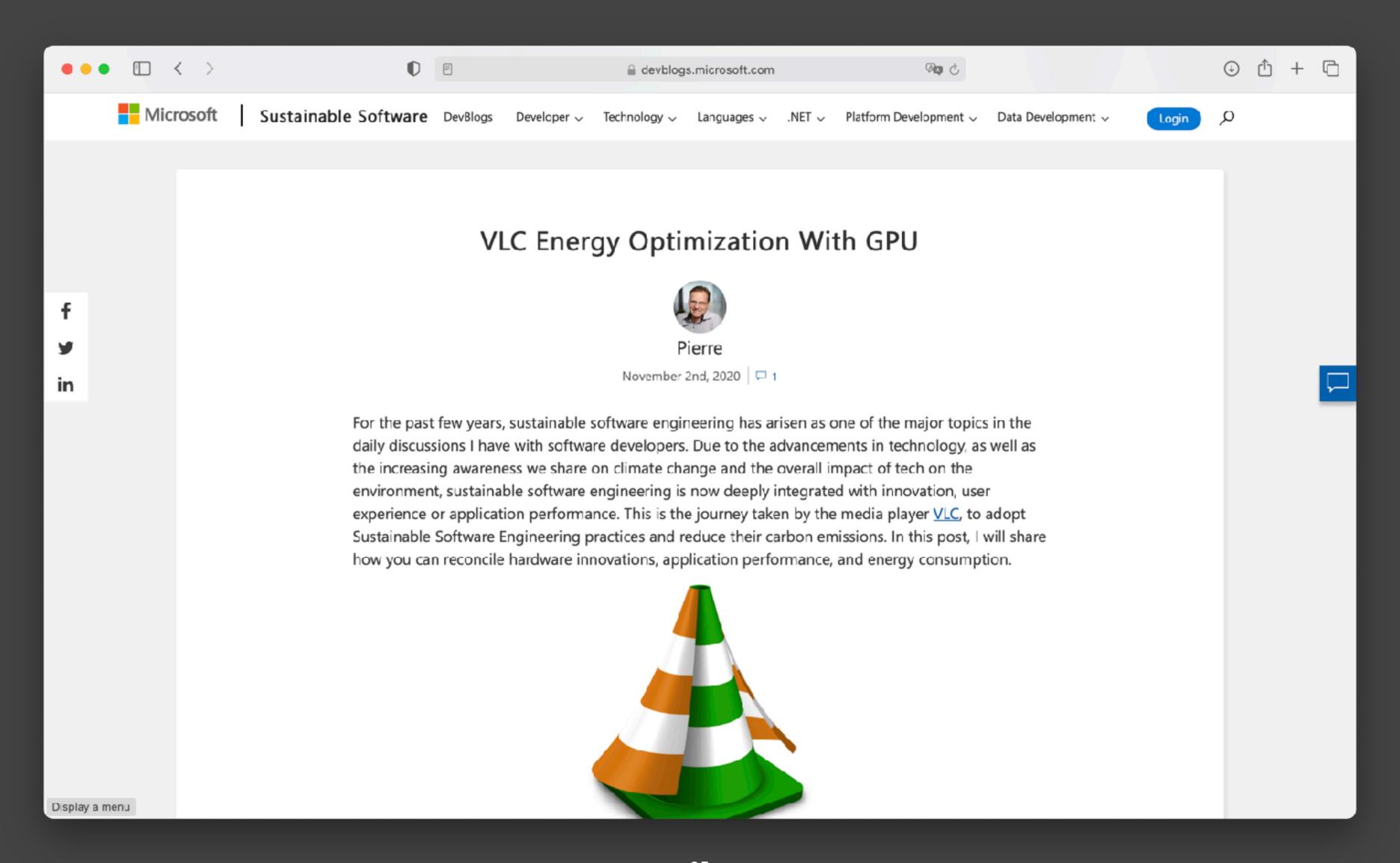

#### Kay Singh. Apple Silicon M1 Power Consumption Deep Dive Part 1: Safari vs Chrome

https://singhkays.com/blog/apple-silicon-m1-video-power-consumption-pt-1/

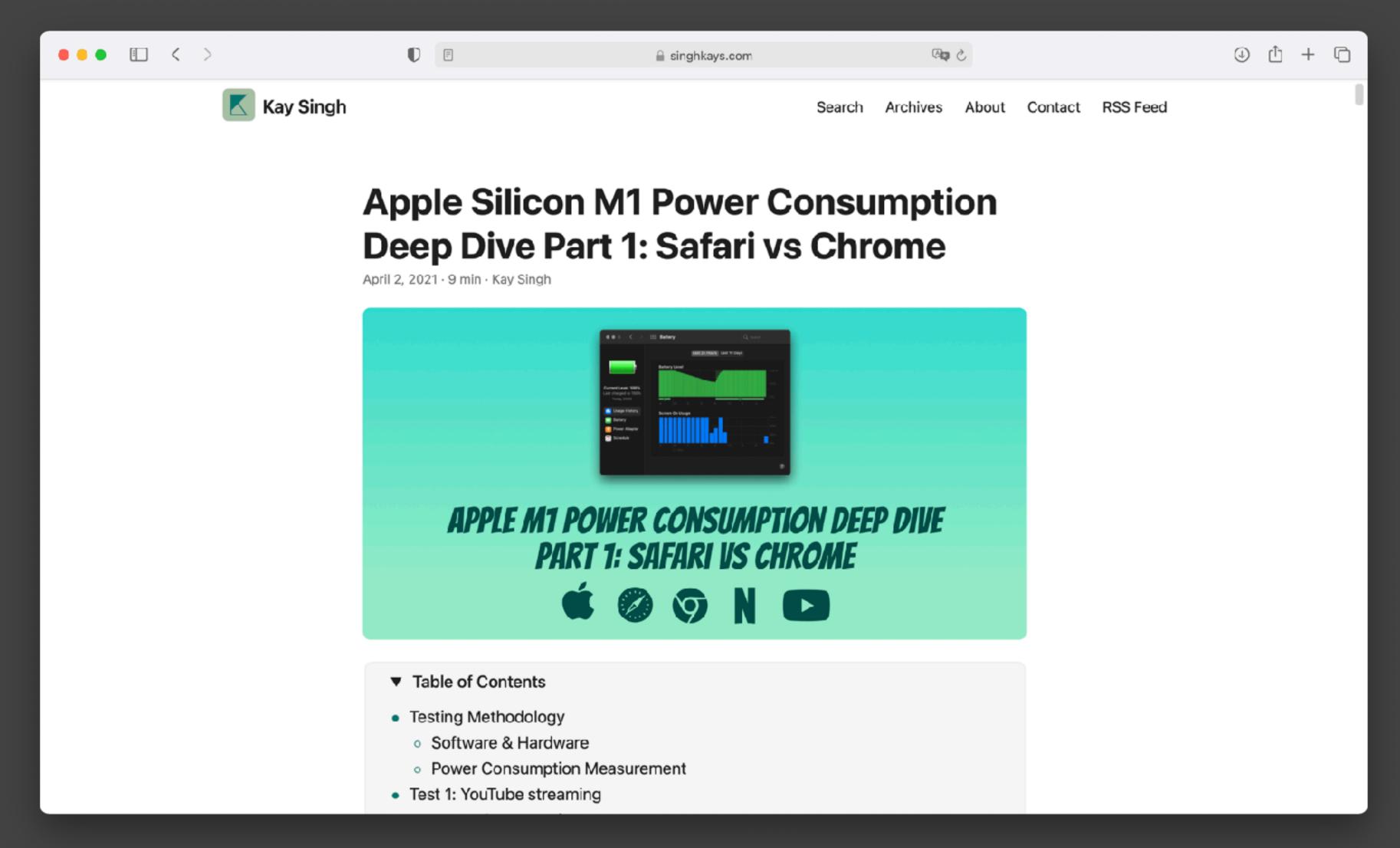